Plato Infrastructure Services Installation Guide Oracle Banking Supply Chain Finance Release 14.3.0.0.0 Part No. 29020-01 [May] [2019]

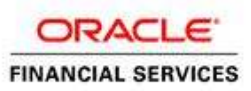

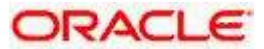

# **Table of Contents**

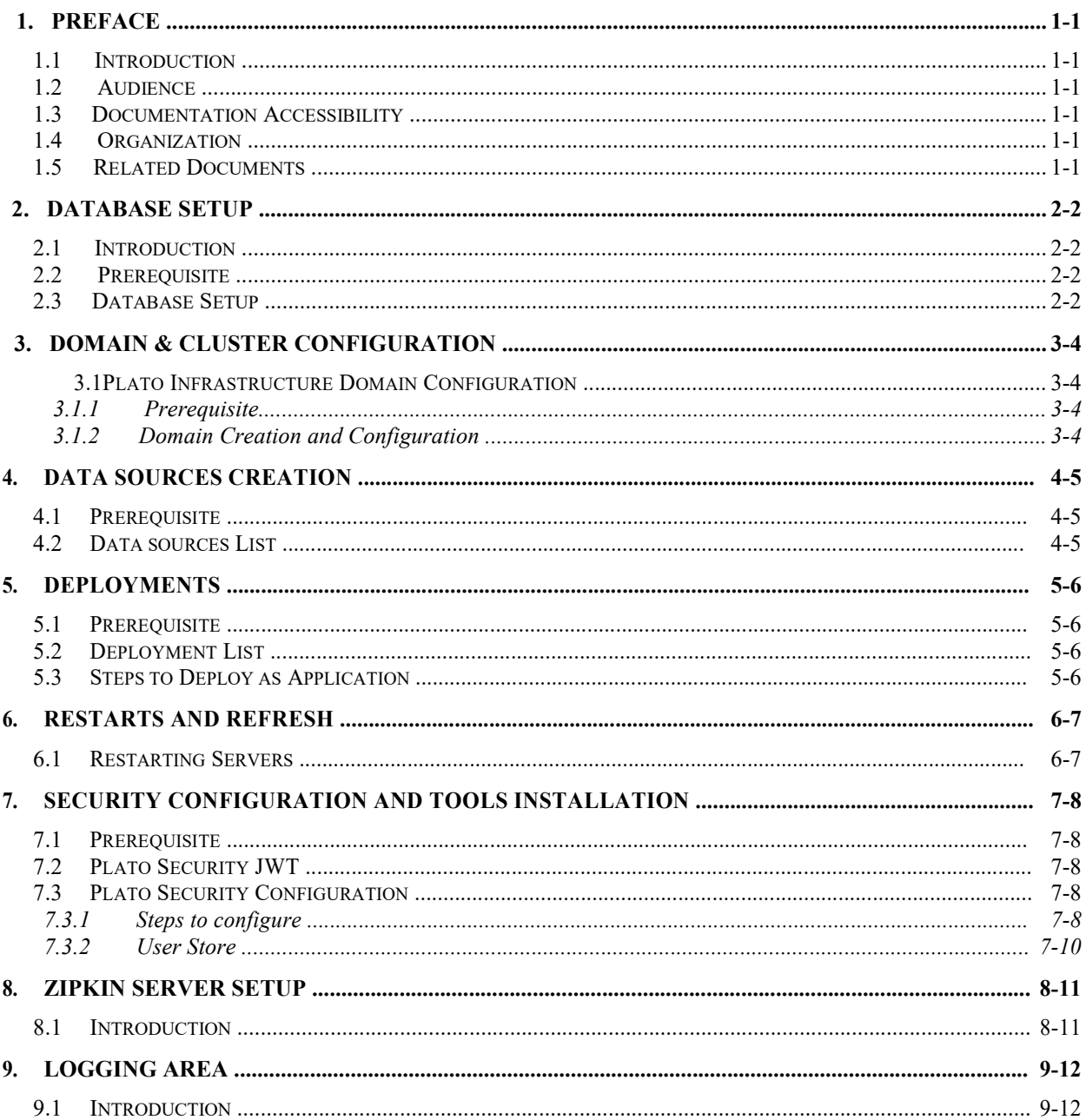

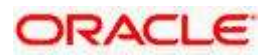

## **1. Preface**

## **1.1 Introduction**

This guide would help you to install the Plato infrastructure services on designated environment. It is assumed that all the prior setup is already done related with WebLogic 12c installation, WebLogic managed server creation and Oracle DB installation.

It is recommended to use dedicated managed server for each of the Plato infrastructure services.

## **1.2 Audience**

This document is intended for WebLogic admin or ops-web team who are responsible for installing the OFSS banking products.

## **1.3 Documentation Accessibility**

For information about Oracle's commitment to accessibility, visit the Oracle Accessibility Program website at http://www.oracle.com/pls/topic/lookup?ctx=acc&id=docacc.

## **1.4 Organization**

This installation user guide would allow you to install following services in same order.

- WebLogic system environment settings
- Plato Discovery Service
- Plato Config Service
- Plato API Gateway Service
- Security configuration and tool installation

## **1.5 Related Documents**

- Common Core Services Installation Guide
- Day 0 Setup Guide
- LDAP Setup Guide
- Oracle Banking Supply Chain Finance Annexure
- Oracle Banking Supply Chain Finance Pre-Installation Guide
- Oracle Banking Supply Chain Finance Services Installation Guide
- Oracle Banking Supply Chain Finance User Interface Installation Guide
- Security Management System Services Installation Guide
- SSL Setup Guide

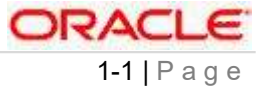

# **2. Database Setup**

## **2.1 Introduction**

In this section you are going to setup database related configuration for PLATO Installation. Before you proceed ensure pre-installation setup is done.

## **2.2 Prerequisite**

 Plato schema is created and all the required grants are given. It is recommended to have different schema for **Plato** and **Plato Security**.

**Note:** To know server's port no refer ANNEXURE-1. "**How to check port no"** section.

## **2.3 Database Setup**

There are two alternate ways to create the database setup, viz.

1. Collect scripts from both the path mentioned in From-Path section in the table and compile into respective PLATO schema

#### **DDL**:

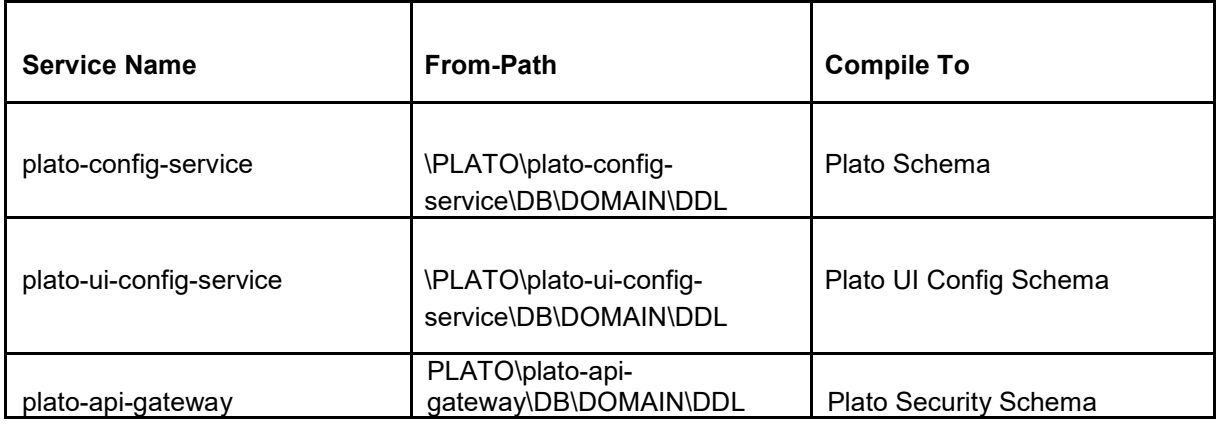

#### **SEQ**:

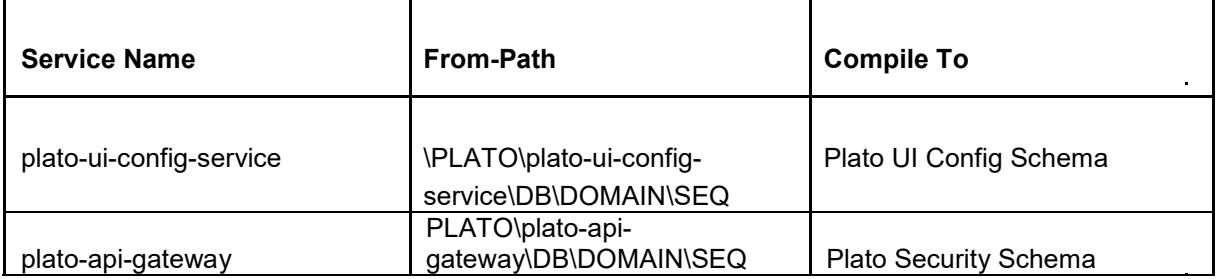

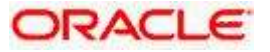

#### **INC**:

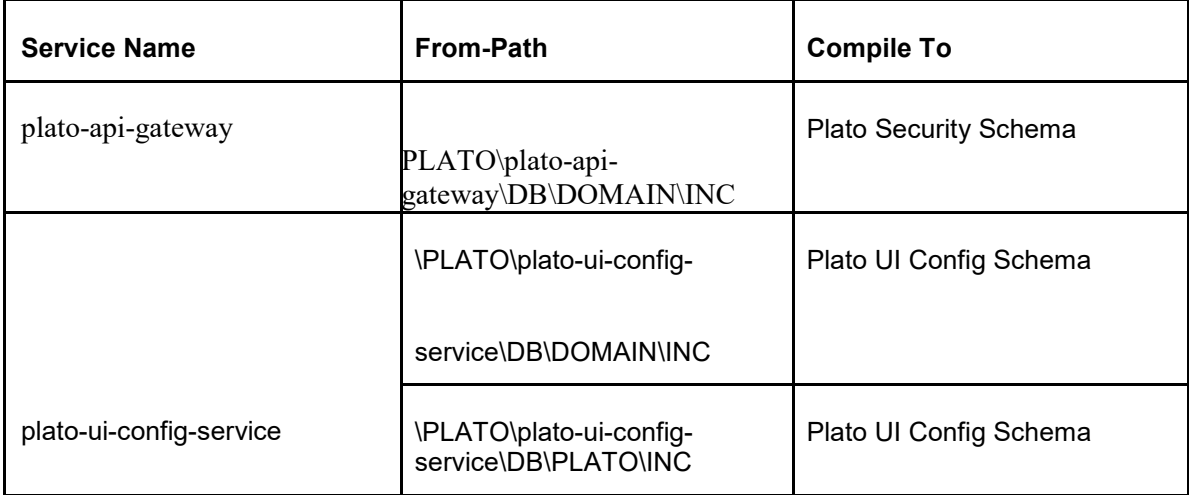

To setup DB for PLATO SECURITY refer Security Configuration Chapter.

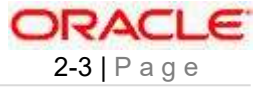

## **3. Domain & Cluster Configuration**

# **3.1 Plato Infrastructure Domain Configuration**

#### **3.1.1 Prerequisite**

- Database setup for all the modules viz. Plato, SMS, Common Core, OBSCF Services and all Day-0 setups must be completed. **(Required)**
- Machine should have Java JDK 1.8 Update 202 has installed.
- Oracle Fusion Middleware Infrastructure 12.2.1.3.0 has to be installed on the machine.

### **3.1.2 Domain Creation and Configuration**

It is recommended to create the domain structure as given below and also to maintain the same nomenclature. For Creating Domain and Configuration please refer to ANNEXURE-1 "**How to create and Cluster Configuration".**

#### **Domain name**: plato

 plato\_discovery\_cluster managed\_server1 plato\_config\_cluster managed server2 plato\_api\_gateway\_cluster managed\_server3 plato\_ui\_config\_cluster managed\_server4

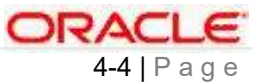

## **4. Data Sources Creation**

## **4.1 Prerequisite**

- Database schema for Plato is created and all the required grants are given.
- Plato domain and clusters are created.

## **4.2 Data sources List**

The table below lists the data sources to be created on each managed server prior to deployment of applications onto managed servers.

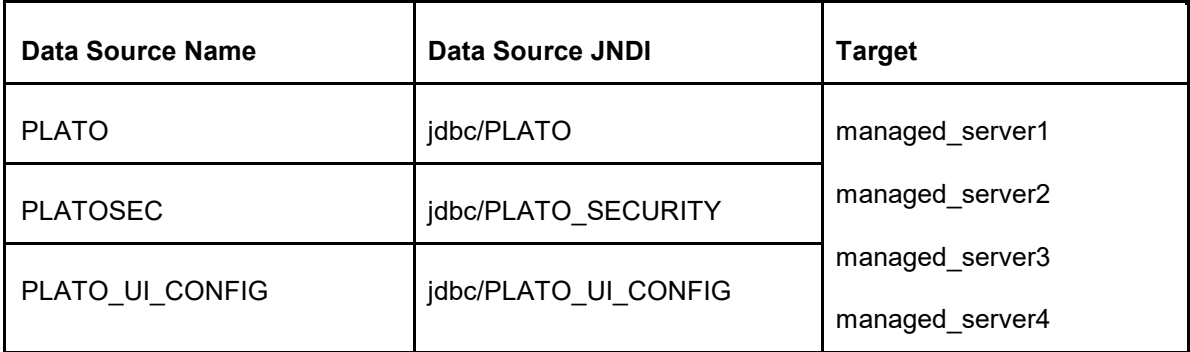

For creating data source in please refer ANNEXURE-1 "**How to create Data sources section".**

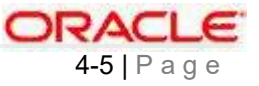

# **5. Deployments**

## **5.1 Prerequisite**

Before you proceed with below, please make sure previous steps are completed.

# **5.2 Deployment List**

Below table give details of the deployments required on each Server for the Plato application to run. Deploy one after other in the same given order.

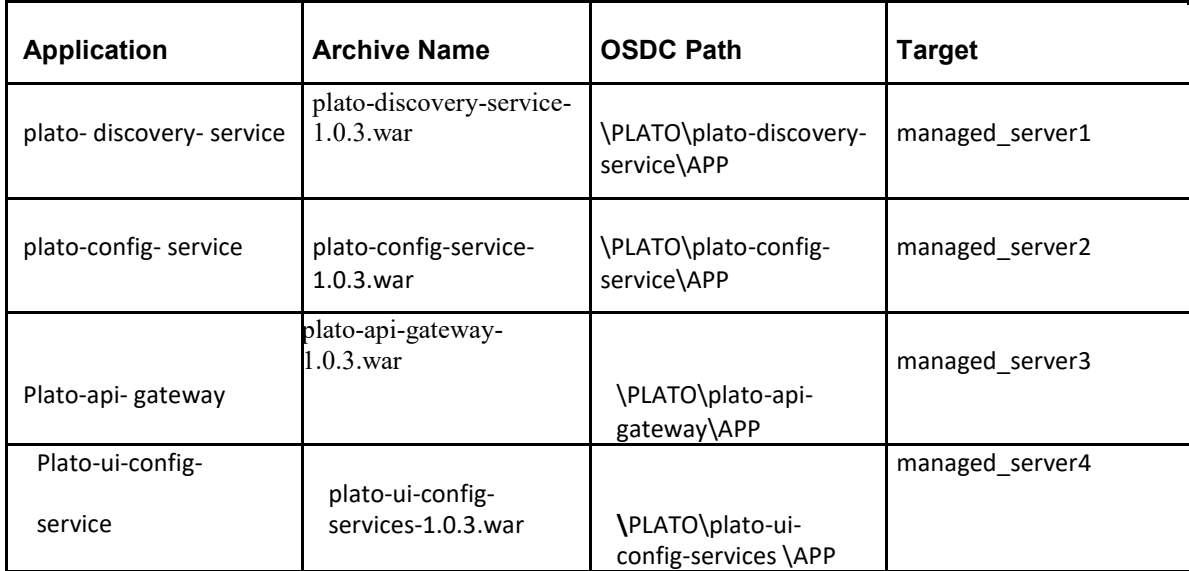

# **5.3 Steps to Deploy as Application**

To deploy application please refer ANNEXURE-1. "**How to deploy section**".

**[Note: After deploying "plato-discovery-service" it is recommended not to restart and refresh the server.]**

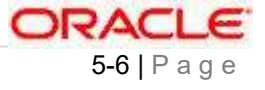

## **6. Restarts and Refresh**

Once everything is deployed, the managed servers. And for each application call path "/refresh" for refreshing the configuration properties.

## **6.1 Restarting Servers**

To restart the server please refer to ANNEXURE-1."**How to restart**" section.

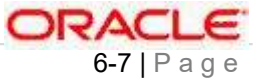

## **7. Security Configuration and Tools Installation**

## **7.1 Prerequisite**

Before you proceed with below, please make sure LDAP server details is provided to you-Like LDAP\_URL, USER\_STORE, LDAP\_SERVER\_CREDENTIAL\_SALT, LDAP\_SERVER\_USER, LDAP\_SERVER\_BASE, LDAP\_SERVER\_CREDENTIAL, LDAP\_USER\_SEARCH\_BASE, LDAP\_USER\_PREFIX, CORS\_ALLOWED\_ORGINS, LDAP\_SERVER\_CREDENTIAL\_SALT etc.

# **7.2 Plato Security JWT**

Plato security module enables securing API micro services with JWT (JSON Web Tokens). JSON Web Tokens are an open, industry standard RFC 7519 method for representing claims securely between two parties. JSON Web Token (JWT) is a compact, URL-safe means of representing claims to be transferred between two parties. The claims in a JWT are encoded as a JSON object that is used as the payload of a JSON Web Signature (JWS) structure or as the plaintext of a JSON Web Encryption (JWE) structure, enabling the claims to be digitally signed.

# **7.3 Plato Security Configuration**

Plato recommends creating new schema for security to keep the security related database objects at one place. If the environment is configured for multi-tenant, we require a security schema per tenant.

All the Plato security configurations are maintained at SECURITY\_CONFIG table.

### **7.3.1 Steps to configure**

There are two alternate ways to do the database setup, viz.

1. Collect scripts from both the path mentioned in From-Path section in the table and compile into respective PLATO schema.

#### **DDL**:

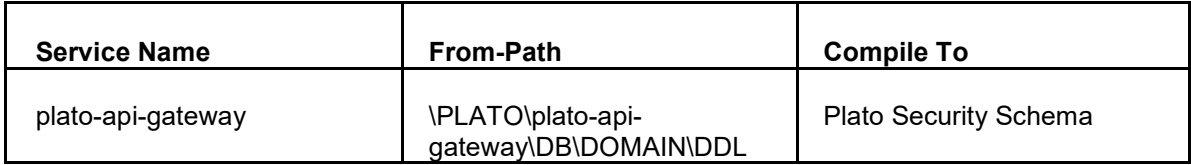

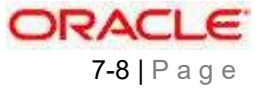

#### **SEQ:**

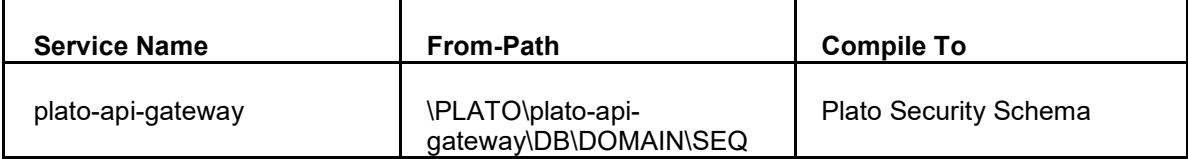

**INC:**

Open the **INC** mentioned in **From-Path** section and **Change the below KEY with provided LDAP details.**

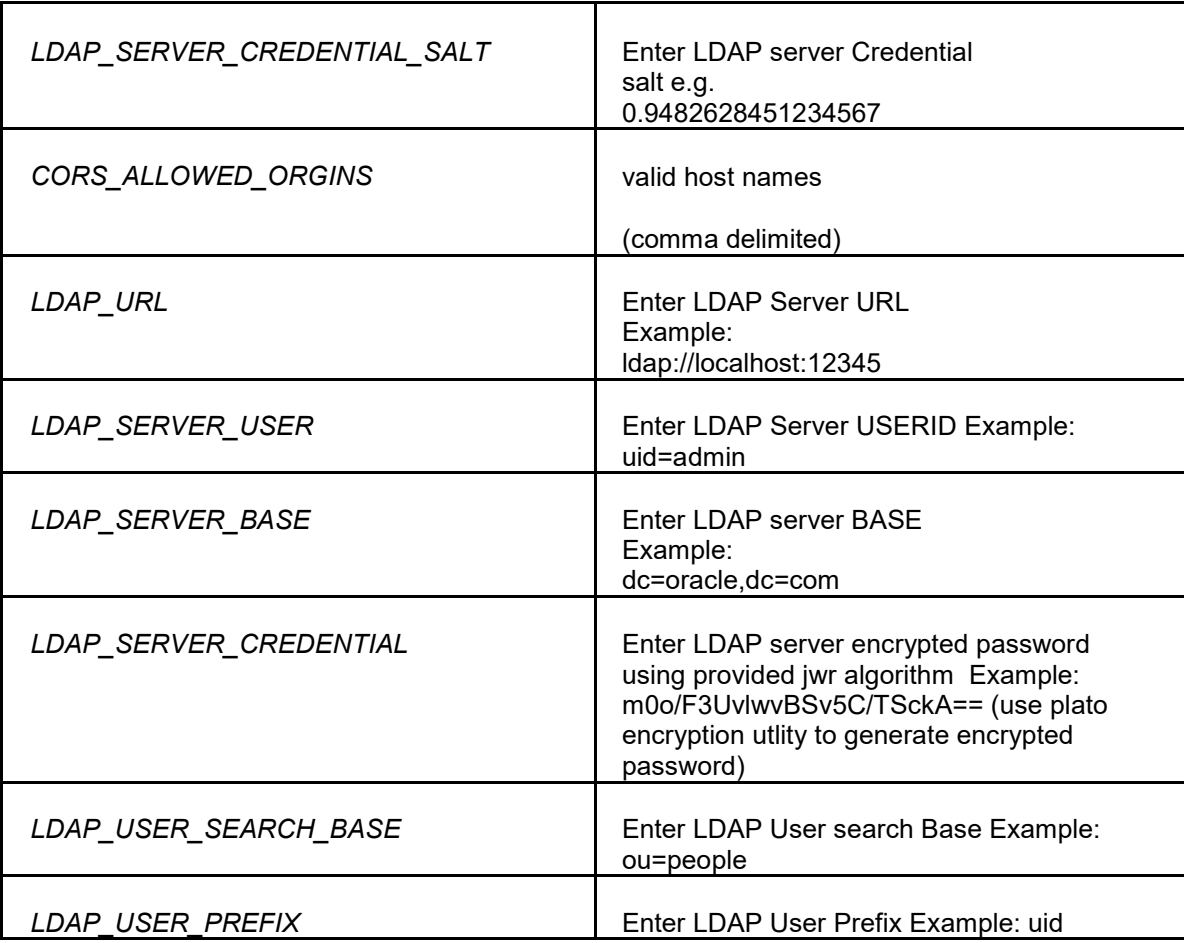

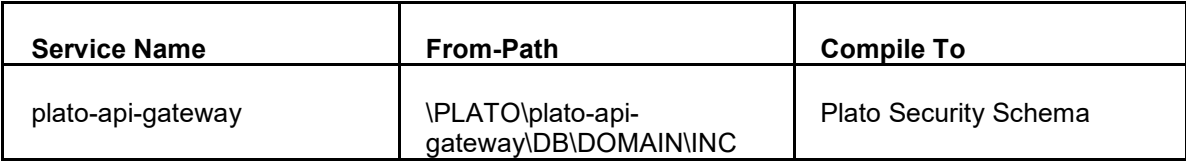

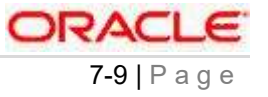

### **7.3.2 User Store**

Plato supports following user stores for authentication Users Maintained at table.

- 1. Plato security can authenticate the users maintained at table (APP\_USER) in the security schema. However we do not recommend using this option.
- 2. LDAP user store.
- 3. Plato security can integrate with LDAP server to authenticate the users.
- 4. For production deployment, the LDAP server should be an industry standard production grade server.

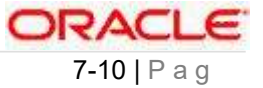

### **8. Zipkin Server Setup**

### **8.1 Introduction**

In this section you are going to install recommended Zipkin server for tracing and monitoring the micro services calls.

#### **8.1.1 Download the Artifact**

Before proceeding with the below steps ensure Plato database setup section completed. Zipkin Server should be downloaded and store in local file system to execute on host machine.

Zipkin Server JAR location: https://zipkin.io/pages/quickstart

#### **8.1.2 Running the Zipkin Server**

Zipkin server could be run by using the following syntax. java -jar <location of zipkin-server-2.6.0 exec.jar> &

Here, & is added to execute it in background mode. On Windows, you can ignore it. Zipkin runs on default port 9411.

#### **8.1.3 Accessing the Zipkin Server**

You can access the zipkin server by hitting the following URL.

http://<HOSTNAME\_OR\_IP>:<PORT>/zipkin/

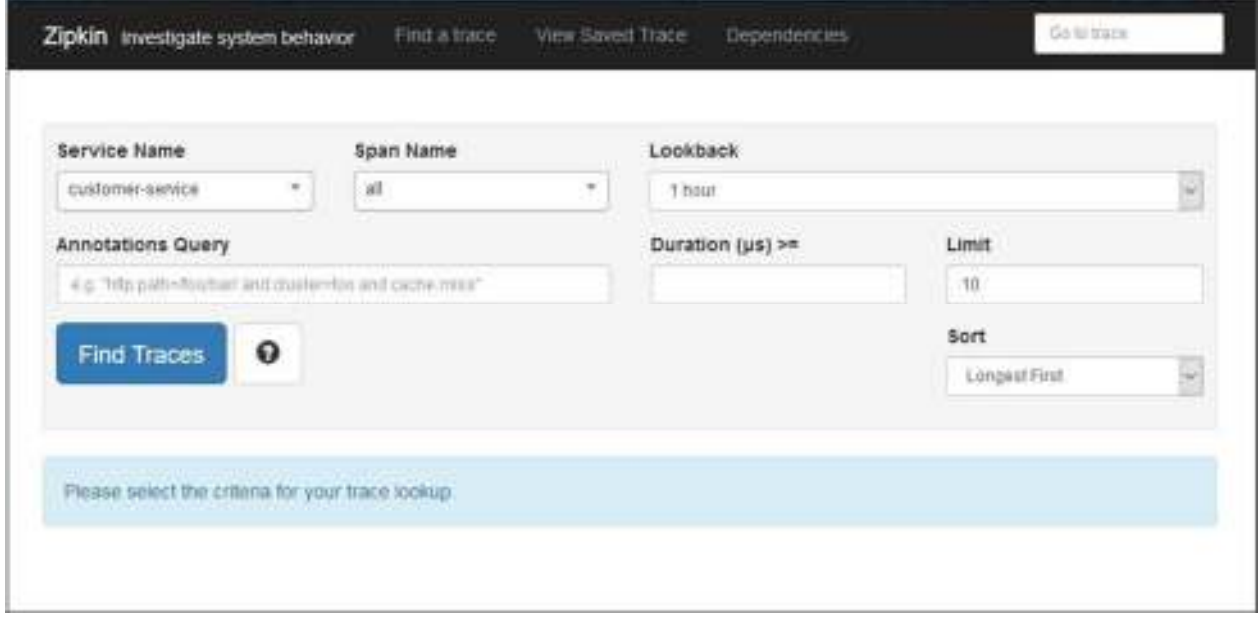

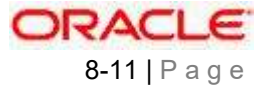

# **9. Logging Area**

# **9.1 Introduction**

This part of the document will talk about the logs area where after deployment of Plato Applications in WebLogic server.

### **Logging Area**

Plato Application writes logs in the below area of the server-<WEBLOGIC\_DOMAIN\_CONFIG\_AREA>/ logs/plato-api-gateway.log

Let's assume a domain has been created **plato\_domain** in the following area of the server "/scratch/oracle/middleware/user\_projects/domains/plato\_domain". Logging area for Plato would be **/scratch/oracle/middleware/user\_projects/domains/plato\_domain/logs.**

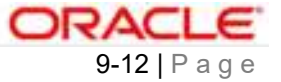

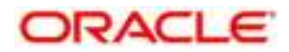

**Plato Infrastructure Services Installation Guide Oracle Banking Supply Chain Finance Version 14.3.0.0.0 [May] [2019]**

**Oracle Financial Services Software Limited Oracle Park Off Western Express Highway Goregaon (East) Mumbai, Maharashtra 400 063 India**

**Worldwide Inquiries: Phone: +91 22 6718 3000 Fax:+91 22 6718 3001 www.oracle.com/financialservices/** 

**Copyright © 2018, 2018, Oracle and/or its affiliates. All rights reserved.**

**Oracle and Java are registered trademarks of Oracle and/or its affiliates. Other names may be trademarks of their respective owners.**

**U.S. GOVERNMENT END USERS: Oracle programs, including any operating system, integrated software, any programs installed on the hardware, and/or documentation, delivered to U.S. Government end users are "commercial computer software" pursuant to the applicable Federal Acquisition Regulation and agency-specific supplemental regulations. As such, use, duplication, disclosure, modification, and adaptation of the programs, including any operating system, integrated software, any programs installed on the hardware, and/or documentation, shall be subject to license terms and license restrictions applicable to the programs. No other rights are granted to the U.S. Government.**

**This software or hardware is developed for general use in a variety of information management applications. It is not developed or intended for use in any inherently dangerous applications, including applications that may create a risk of personal injury. If you use this software or hardware in dangerous applications, then you shall be responsible to take all appropriate failsafe, backup, redundancy, and other measures to ensure its safe use. Oracle Corporation and its affiliates disclaim any liability for any damages caused by use of this software or hardware in dangerous applications.**

**This software and related documentation are provided under a license agreement containing restrictions on use and disclosure and are protected by intellectual property laws. Except as expressly permitted in your license agreement or allowed by law, you may not use, copy, reproduce, translate, broadcast, modify, license, transmit, distribute, exhibit, perform, publish or display any part, in any form, or by any means. Reverse engineering, disassembly, or decompilation of this software, unless required by law for interoperability, is prohibited.**

**The information contained herein is subject to change without notice and is not warranted to be error-free. If you find any errors, please report them to us in writing.**

**This software or hardware and documentation may provide access to or information on content, products and services from third parties. Oracle Corporation and its affiliates are not responsible for and expressly disclaim all warranties of any kind with respect to third-party content, products, and services. Oracle Corporation and its affiliates will not be responsible for any loss, costs, or damages incurred due to your access to or use of third-party content, products, or services.**